## **Ein Update (02.11.2023) der FahrPlaner-Android App kann zu App-Abstürzen führen.**

## **Vorläufiger Lösungsansatz:**

Stürzt die FahrPlaner-App beim Öffnen ab, bitte den "Speicherinhalt löschen" bzw. "Daten löschen".

Danach lässt sich die App wieder öffnen. Anschließend muss man sich in der App neu einloggen, um wieder auf gekaufte / hinterlegte Tickets zugreifen zu können. Eventuell ist es nötig mit dem Finger im Ticketbereich nach unten zu ziehen, damit die Tickets nach dem Einloggen wieder angezeigt werden.

## Wie finde ich "Speicherinhalt löschen"?

Diese Einstellung ist auf jedem Gerät an einer etwas anderen Stelle zu finden, grundsätzlich aber unter Android **(System)Einstellungen Apps**. Dort wird eine Liste aller auf dem Gerät installierten Anwendungen angezeigt. Dort bitte den "FahrPlaner" auswählen. Je nach Betriebssystemversion wird der Bereich "Speicher und Cache" / "Speicherplatz" angeboten – bitte dort "**Speicherinhalt löschen"** oder "Daten löschen" auswählen (siehe auch Screenshots unten). Die Möglichkeit "Cache leeren" hilft nicht!

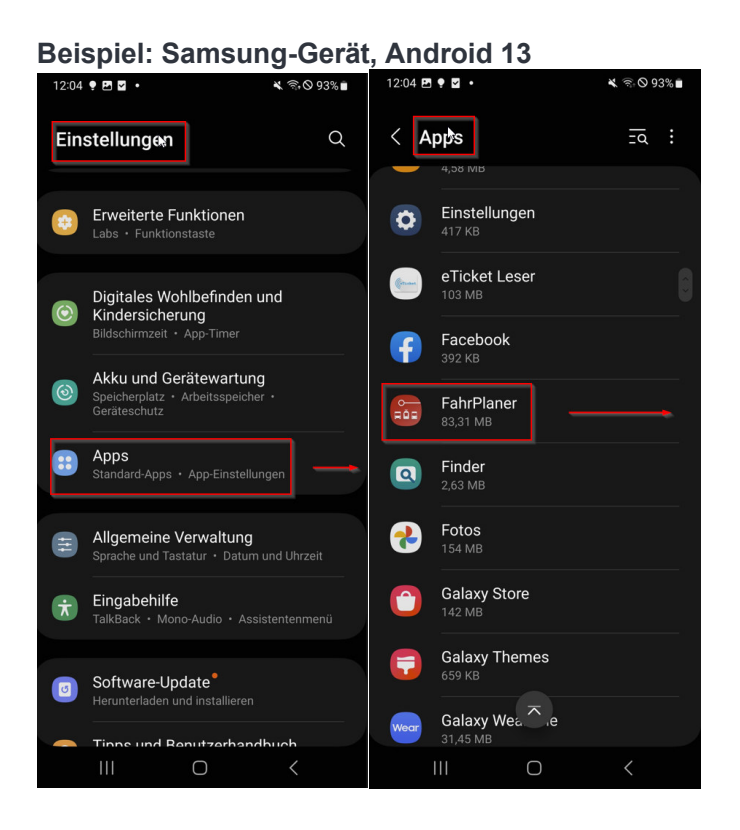

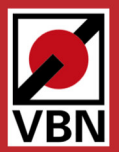

erkehrsverbund **Bremen/Niedersachsen** 

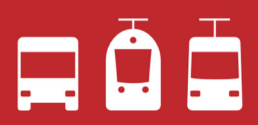

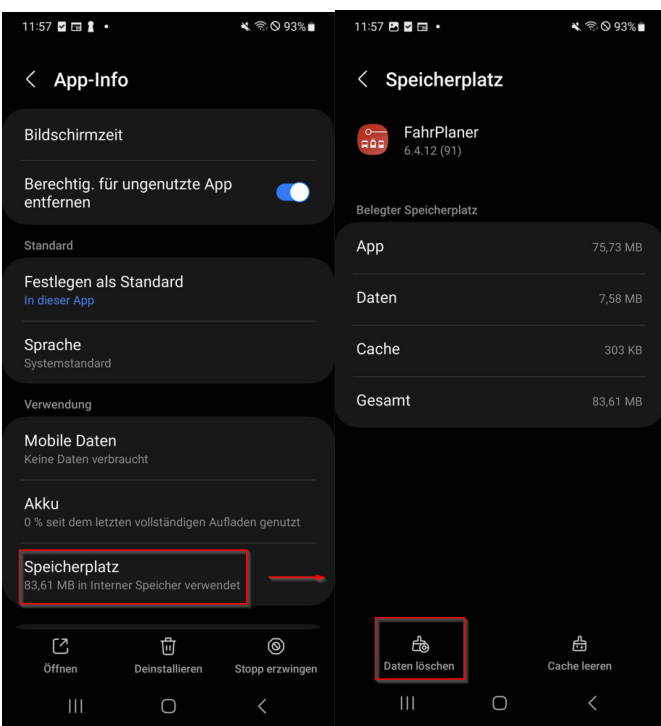

## **Beispiel: Google Pixel-Gerät, Android 14**

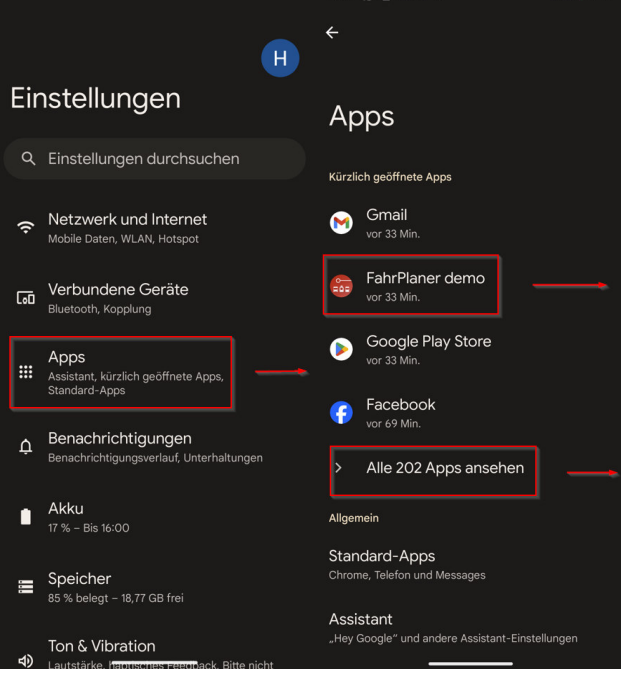

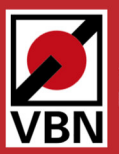

Verkehrsverbund<br>Bremen/Niedersachsen

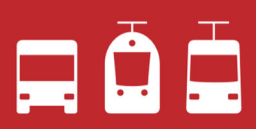

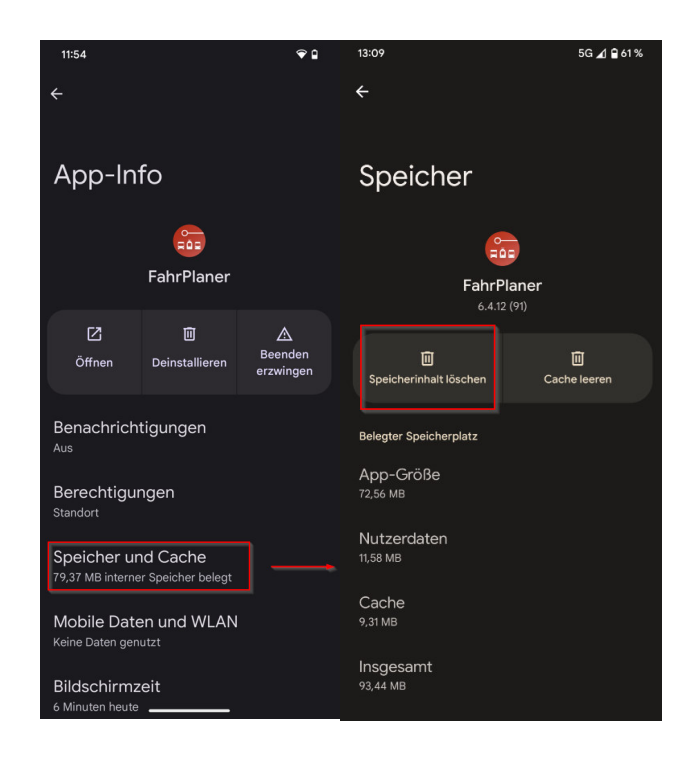

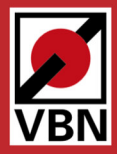

Verkehrsverbund **Bremen/Niedersachsen** 

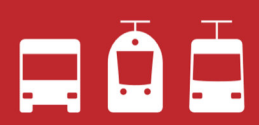